# **Linux OS Concepts**

#### B.Sc. III Computer Science

Kavita Mali

### Operating System

- A program or a software that governs the functioning of other programs
- Interface between User and the Hardware
- Allocates resources for tasks
- Allocates tasks to programs
- Manages space and time
- Controls the devices

## Types of Operating System

- Tasks
	- Uni tasking
	- Multi tasking
- Users
	- Single User
	- Multi User
- Processing
	- Uni processing
	- Multi processing
- Timesharing

#### FOSS

• Free Open Source Software

• Free – Means Liberty and not related to Price or cost

• Open – Source code is available and any body can contribute to the development. Organization independent

### Kernel

- Core or nucleus of an operating system
- Interacts with the hardware
- First program to get loaded when the system starts and runs till the session gets terminated
- Different from BIOS which is hardware dependent.
- Kernel is software dependent

## Kernel types

- Monolithic
	- All OS related code are stuffed in a single module
	- Available as a single file
	- Advantage : Faster functioning
- Micro
	- OS components are isolated and run in their own address space
	- Device drivers, programs and system services run outside kernel memory space
	- Supports modularity
	- Lesser in size

# Shell

- Program that interacts with kernel
- Bridge between kernel and the user
- Command interpreter
- User can type command and the command is conveyed to the kernel and it will be executed

## Types of Shell

- Sh simple shell
- BASH Bourne Again Shell
- KSH Korne Shell
- CSH C Shell
- SSH Secure Shell
- To use a particular shell type the shell name at the command prompt.
	- Eg \$csh will switch the current shell to c shell
- To view the available shells in the system, type cat /etc/shells at the command prompt
- To view the current shell that is being used, type echo \$SHELL at the command prompt

#### 4 Freedoms with FOSS

- Freedom to run the software anywhere
- Freedom to study how the programs work. i.e source code will be accessible
- Freedom to redistribute copies
- Freedom to improve the software

• If a software has all these 4 freedoms, then it is a FOSS

# Copyleft

- Termed by Richard Mathew Stallman
- Liberates information from the proprietary legal encumbrances associated with conventional *copyright*
- *Copyleft statement:*
	- *"Verbatim copying and redistribution are permitted in any medium provided this notice is preserved."*

#### **History**

• Multics – 1964

• Unics – 1969

• Minix – 1990

• Linux – 1991

### Multics

- Multiplexed Information and Computing Service
- Written in 1964
- Timesharing OS
- Last version was shut down on October 30, 2008
- Monolithic kernel

# Unics

- Uniplexed Information and Computing System
- Later renamed as UNIX
- Written in 1969
- Ken Thompson, Dennis Ritchie were among the developers
- Multi user, Multi tasking and timesharing
- Monolithic kernel

## Minix

- Minimal Unix
- Tanenbaum developed this OS
- Mainly for educational purpose
- Unix like OS, implemented with Micro kernel. So the name Minix

### Linux

- Developed in 1991 by Linus Torvalds
- Used in most of the computers, ranging from super computers to embedded system
- Multi user
- Multi tasking
- Time sharing
- Monolithic kernel
- Latest stable version of linux kernel 2.6.28, released on 24-Dec-2008

#### Free Software Foundation

- Founded by Richard Stallman in 1983
- Organisation that started developing copylefted programs
- Project GNU Project
	- GNU Not Unix
	- Recursive expansion

#### Operating System

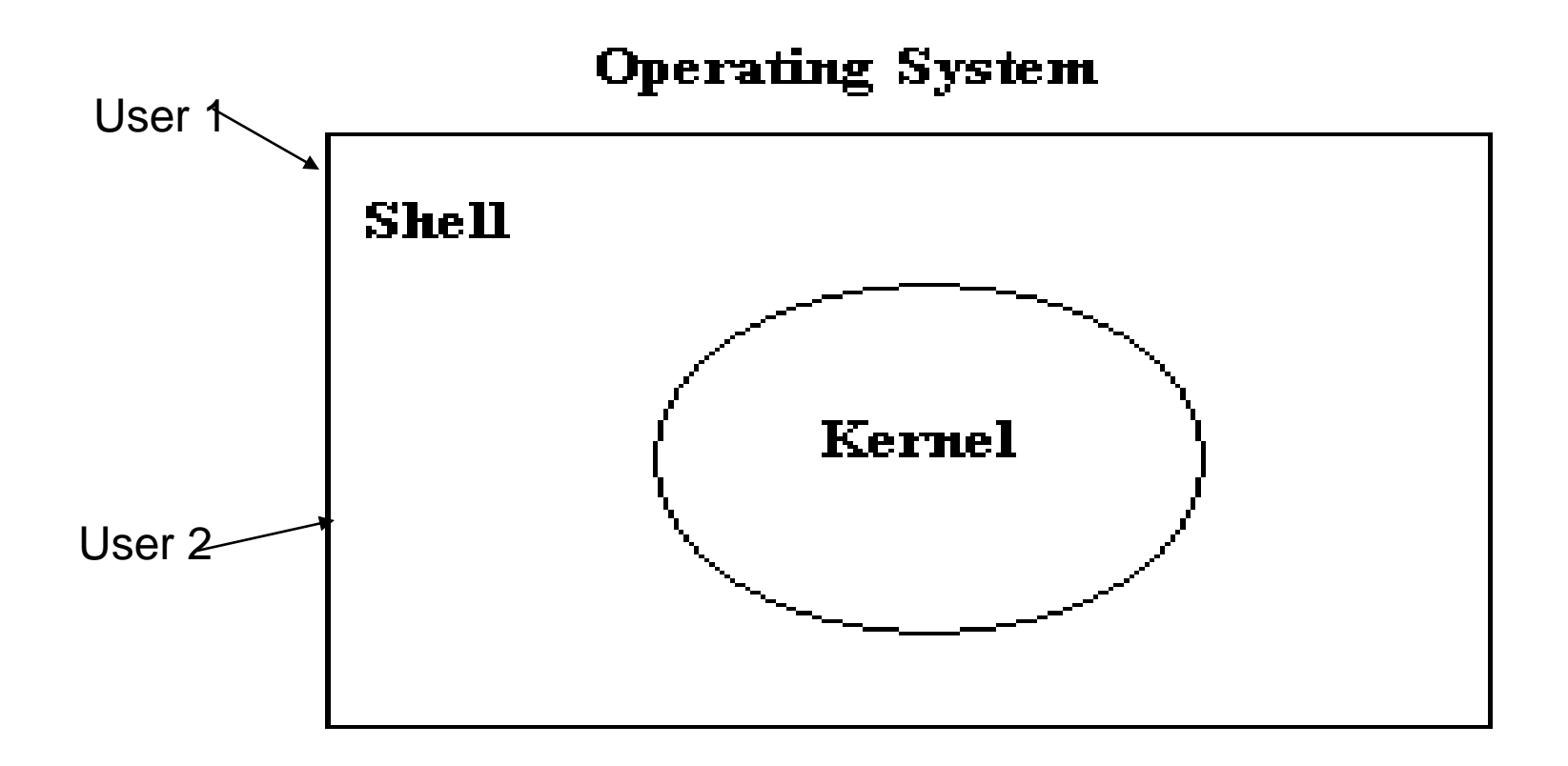

#### Linux OS

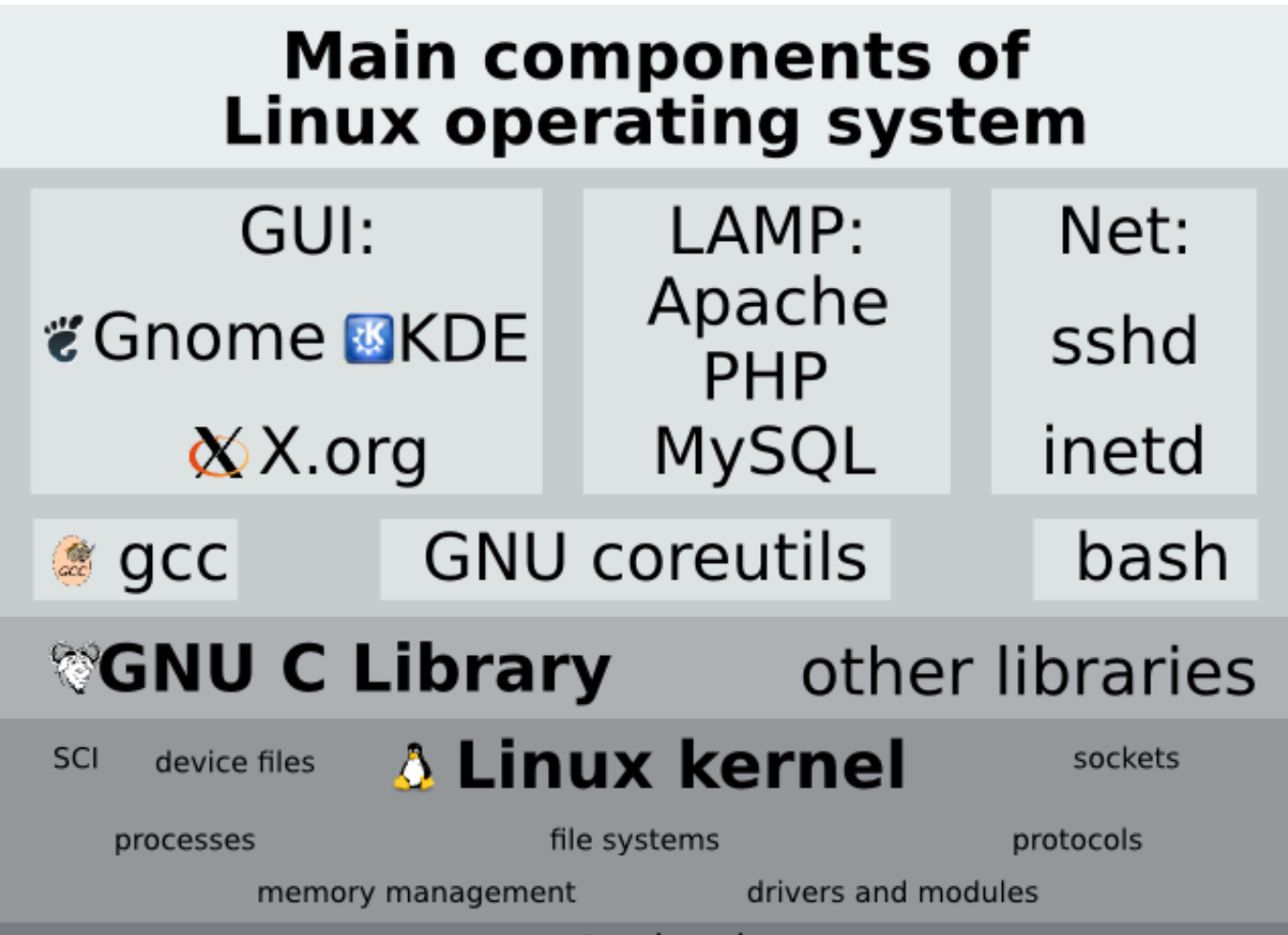

computer hardware

### Linux Distributions

- Redhat
- Fedora
- Debian
- Novell's SUSE Linux
- Ubuntu
- Mandrake
- Live CDs Knoppix and more

## GNU/Linux

- Only the kernel is called by the name Linux
- The rest are the tools developed under GNU Project

• Hence the name GNU/Linux

#### Text editors

- Vi
- Emacs
- gEdit
- kWrite
- TextPad
- And more…

#### Browsers

- Mozilla
	- First Open source browser
	- Released from Netscape group
- Firefox
	- High performance, feature rich, standards based web browser
- Sea Monkey
	- Integrated web application suite derived from the mozilla source code

### File Management Commands

- mkdir creating directory
	- mkdir dirname
- rmdir removing directory and its contents
	- rmdir dirname
- cd Change directory
	- cd dirpath
- $cp$  Copying files
	- $-$  cp file1 file2
- mv Moving or renaming files
	- mv oldfile newfile

#### File Management – contd..

- In Creating links between files
	- $-$  In file1 file2
	- Difference between copying files and linking files
		- cp src dst
			- Contents of src will be present in dst
			- Changing content in src will not affect contents of dst and vice versa
		- In src dst
			- Contents of src will be present in dst
			- Changing content in src or dst will get reflected in the other file

### Commands

- Help about commands
	- man, pinfo, info (man <<cmd name>>)
- Viewing file's content
	- cat <<filename>>
- Viewing users, processes
	- who List all Users
	- $-$  who am I List the current user
	- pstree displays all processes running in the system in tree format
	- ps displays processes owned by the current user
- Changing file permission/owner
	- chmod changes file permission
	- chown changes file owner

## Listing files and Emulating Terminal

- Listing files in a directory
	- ls Lists all files in a directory
	- ls –a Lists all files (including hidden files)
	- $-$  ls  $-$ l Lists files in a directory along with owner information, permission etc
- Terminal Emulator
	- xterm Generates a terminal
	- xterm –fg color –bg color –rightbar : Generates a terminal with the specified background and foreground color and a scroll bar on the right side

## VI Editor

- Popular text editor
- Just type vi << filename >> at the prompt and hit the enter key.
- A new file will be opened
- Type the contents needed and save
- To save, press the Esc Key and then press : (colon) w q and then enter
- To quit with out saving Esc + : + q and then enter

## Vi editor

- Navigation
	- $-$  Left  $-$  h
	- Down j
	- $-\biguplus$  k
	- Right l
	- $-$  Top of the screen  $-$  H (shift + h) //caps lock will not work
	- Middle of the screen M (shift + m)
	- Bottom of the screen  $L$  (shift + I)
	- $-$  \$ End Key, 0 Home Key
- Edit Commands
	- $-$  Cut  $-$  X, x
	- $-$  Copy yy, yw
	- $-$  Paste P, p

#### Pattern matching

- grep GNU Regular Expression Processor
- Finds the words / patterns matching with the search and displays the line containing the patterns.
- Search is limited to a file

### Redirection and Pipes

- Redirection
	- Input redirection
		- wc < file1 Content of file 1 is given as input for wc command that counts the no of lines, words and characters in a file
	- Output redirection
		- cat file > newfile Copies file's content to newfile. Over writes the existing content
		- cat file >> newfile Appends the new content to the existing content
- Pipes
	- Output of first command is input for the second and so on
	- who | wc –l Number of lines in the output of who command will be displayed

## C Program in Linux

- Open a file with extension .c from the command prompt using vi editor – vi hello.c
- Type the contents and save (Esc : wq!)
- Compile the file
	- gcc hello.c
- Run the executable
	- $-$  ./a.out
- Compile file with output option
	- gcc –o hello hello.c
- Run the executable
	- ./hello

# Shell Scripting

- Shell scripting is the most useful and powerful feature in Linux
	- Minimizes typing of repetitive command
	- Can schedule jobs to run in the system
	- Can initiate back up activities for system administration
	- Similar to batch files in DOS, but more powerful than Batch files

## Working with shell script

- Open a file with extension .sh using vi editor
- We can type any number of commands that we use to type at command prompt
- Save the file
- Execute the file
	- sh file.sh
	- ./file.sh (if the file has execution permission)

### Shell Scripts

- To Print a line
	- echo "Hello World" (Prints Hello World in the screen)
- To read a line
	- read n (Stores the content entered by user in variable n
- To Comment a line
	- # This is a comment
	- Only single line comment is available. For multi line comment, we need to use # symbol in lines which we want to comment.

#### Loops

• For loop

for i in  $1 2 3 4 5$  //Loops 5 times

do

Body of the loop

done

```
for ((i=0; i<5; i++)
```
do

Body of the loop

done

#### While Loop

while [ condn ] do body of the loop done

We need to ensure that the while loop condition is terminated in a finite way

### Conditions

- We can have if, if else, if elif else and case statements (Nested if statements are also possible
	- 1. if [ condn ] then fi
	- 2. if [ condn ] then else fi
	- 3. if [ condn ] then elif [ condn ] then else fi

### Conditions (Case)

```
case expr in
Option1) stmt ;;
Option2) stmt ;;
*) stmt ;;
esac
```
- Every option should be terminated with a double semicolon.
- Denotes default case
- Case should be termniated with esac

#### Comparison

- For integer comparison we have the following
	- -eq : equal to
	- -ne : not equal to
	- -lt : less than
	- -gt : greater than
	- -le : less than or equal to
	- -ge: greater than or equal to

#### Comparison

- For string comparison we have
	- $-$  =  $\qquad$  : equal to
	- $\approx$   $=$   $\therefore$  not equal to
- For logical operators
	- -a : AND
	- -o : OR

#### Arrays

- Initialising an array
	- $A[0] = 10$
	- $A[1] = Hi$
- Using an array
	- \${A[0]} : retrieves 10
- Here arrays can contain data belonging to different data types
- Uninitialised index in arrays will have null value by default

### Functions

- Local Function
	- Written at the command prompt
	- Lasts for the current session alone
- Global Function
	- Written in .bashrc file
	- Available as long as the definition is there in .bashrc file
- Function in shell script
	- Available with in the file alone

#### Parameters

• Sample function Functionname() { echo \$1 }

> Calling function: Functionname Ram Result: Ram

### Environment variables

- We can view the environment variables through set or env command
- The set command will display all the global functions written by the user
- The env command displays only the variables and not the functions
- We can reassign values for the variables either temporarily or permanently
	- Temporary
		- Type varname=value at the command prompt
	- Permanent
		- Type varname=value in .bashrc at the root directory

# Aliasing

- Alias Alternate name for an entity
- Entity here refers to command
- We can give another name or alias name for a command either at the command prompt or in the .bashrc file.
- The former will be temporary and will vanish if the session ends and the latter will be permanent as long as the definition exists in the .bashrc file

### Alias and Unalias

- alias newname=oldname
- Eg *alias copy=cp*
- Then we can use copy in the same way we use cp command
- Eg *copy file1 file2 //copies content of file1 to file2*
- To remove alias use unalias command
- *unalias copy*
- After this we cannot use copy to perform copying function